# Что нового в программе «ГРАНД-Смета» версии 2021.2

## **Содержание**

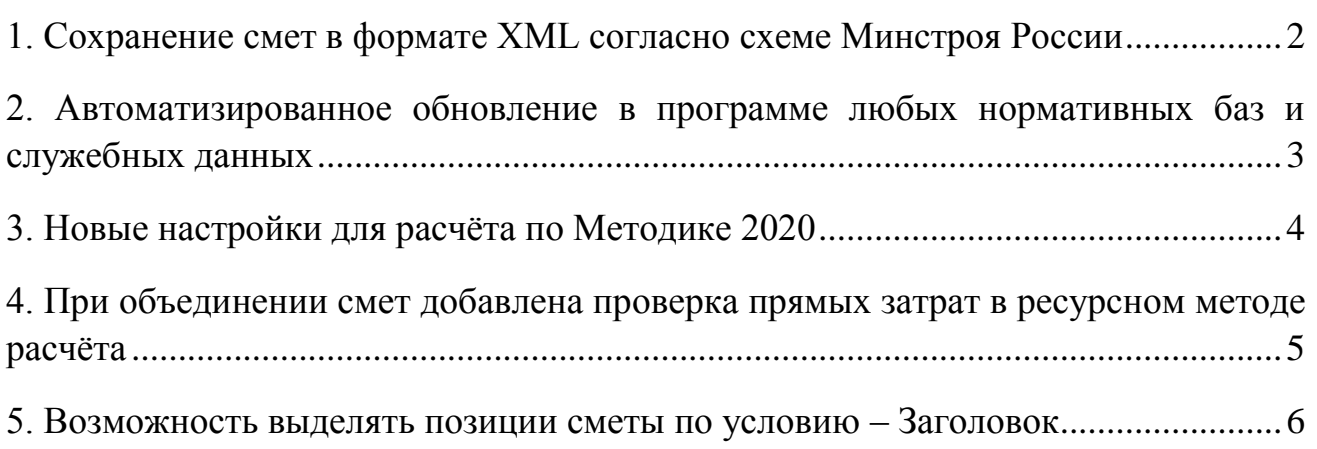

## <span id="page-1-0"></span>*1. Сохранение смет в формате XML согласно схеме Минстроя России*

В программе «ГРАНД-Смета» версии 2021.2 добавлена возможность сохранения локальных смет в формате XML согласно схеме, предложенной Минстроем России, с целью представления сметной документации для проведения государственной экспертизы.

Данная схема размещена на официальном сайте Минстроя России [minstroyrf.gov.ru](https://minstroyrf.gov.ru/) в разделе [Деятельность > Ценообразование,](https://minstroyrf.gov.ru/trades/tsenoobrazovanie/14/) в группе «Иная информация». Здесь в [отдельном документе](https://minstroyrf.gov.ru/upload/iblock/928/LocalEstimateBaseIndexMethod_1_09.pdf) приводится «Описание формата представления локальных сметных расчетов (смет), в электронном виде (на основе XML)». Опубликование этого документа состоялось в соответствии с [приказом Минстроя России от 12 мая 2017 года № 783/пр](http://publication.pravo.gov.ru/Document/View/0001201708250017) «Об утверждении требований к формату электронных документов, представляемых для проведения государственной экспертизы проектной документации и (или) результатов инженерных изысканий и проверки достоверности определения сметной стоимости строительства, реконструкции, капитального ремонта объектов капитального строительства».

Для того чтобы в программе «ГРАНД-Смета» версии 2021.2 сохранить какуюлибо локальную смету в указанном формате, необходимо её открыть и нажать кнопку **Экспорт в ГГЭ**, которая расположена на панели инструментов на вкладке **Данные** в группе команд **Экспорт**. После чего остаётся только стандартным образом указать место сохранения и имя нового файла. Файл сохраняется с расширением .GGE.

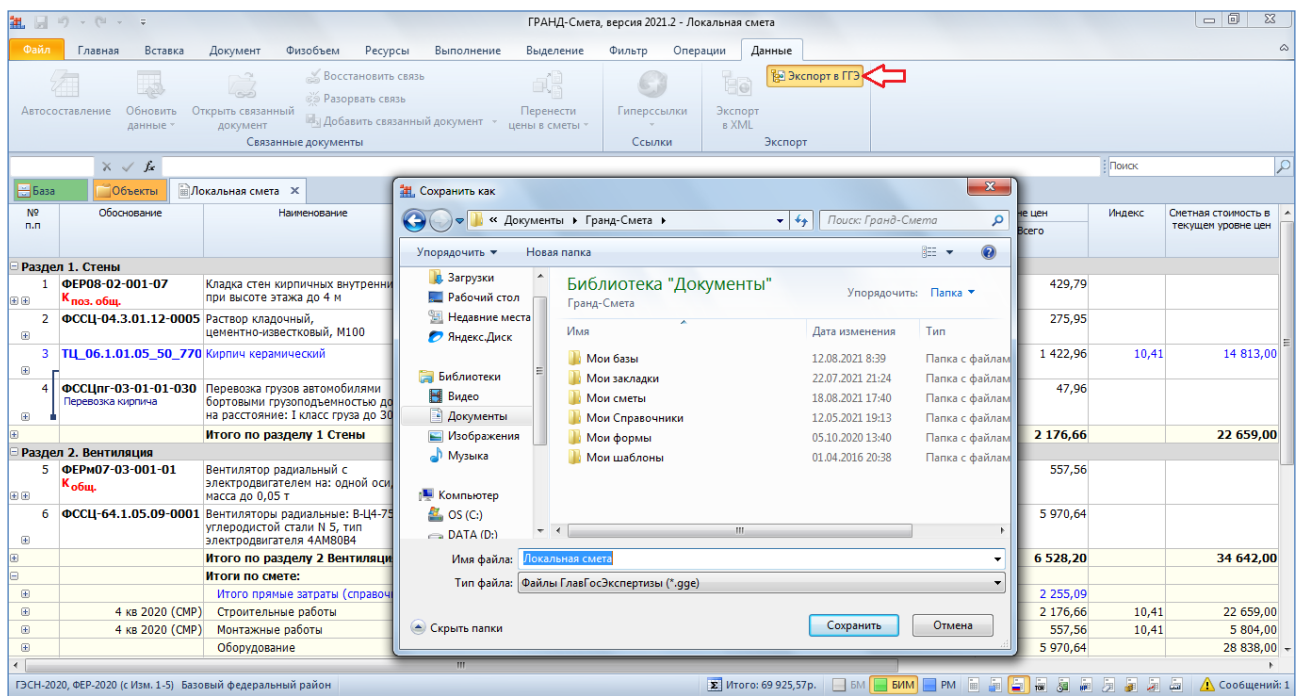

<span id="page-2-0"></span>*2. Автоматизированное обновление в программе любых нормативных баз и служебных данных*

В программе «ГРАНД-Смета» версии 2021.2 добавлен новый режим, в рамках которого единообразно осуществляется обновление любых используемых в программе данных – как нормативных баз, так и служебных данных (справочники, шаблоны выходных форм для печати и т. п.).

Для того чтобы просмотреть все доступные обновления и выбрать среди них те, которые требуется загрузить в состав программы «ГРАНД-Смета», необходимо открыть на панели инструментов вкладку **Файл** и в появившемся меню выбрать режим **Обновления**.

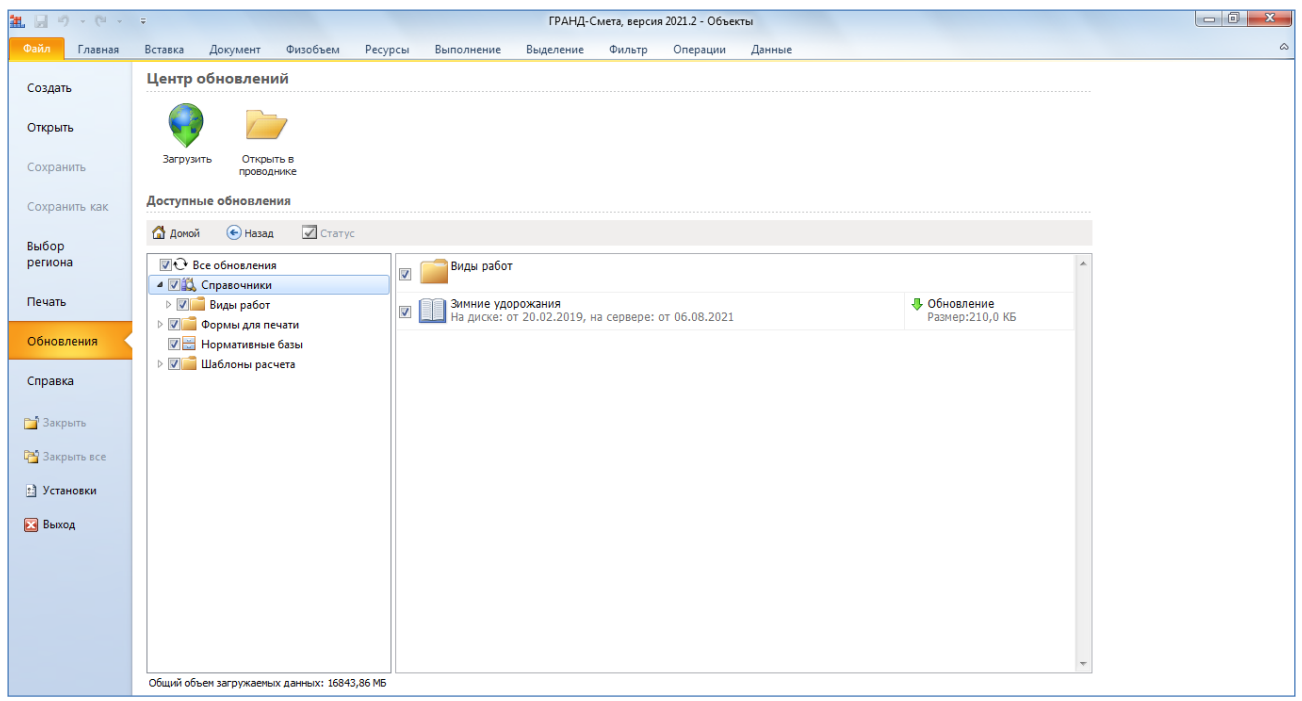

Все данные здесь сгруппированы, для отдельных файлов можно сравнить дату файла, который находится в составе программы, с датой этого файла на сервере **grandsmeta.ru**. В группе **Нормативные базы** отображаются не только нормативные базы, которые в данный момент включены в состав программы, но и те нормативные базы, которые отсутствуют в составе программы, но их использование разрешено для установленного на компьютере электронного ключа. Таким образом, режим **Обновления** позволяет, в том числе, загрузить в программу новую оплаченную нормативную базу.

Нажатие кнопки **Загрузить** приведёт к тому, что все данные, отмеченные флажками, автоматически скачиваются с сервера **grandsmeta.ru** и устанавливаются в состав программы «ГРАНД-Смета».

Отметим, что наряду с использованием вкладки **Файл** также можно открыть режим **Обновления** при помощи кнопки **Подробнее** в соответствующем информационном сообщении справа внизу окна программы.

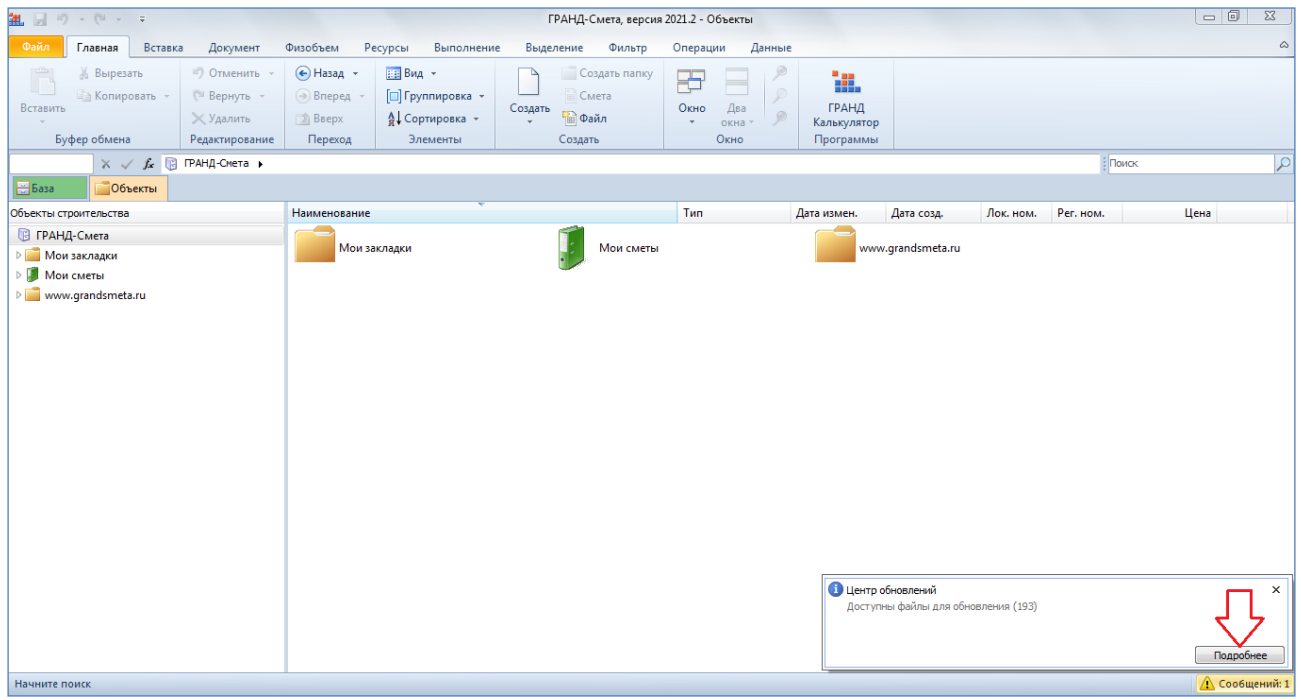

### <span id="page-3-0"></span>*3. Новые настройки для расчёта по Методике 2020*

В программе «ГРАНД-Смета» версии 2021.2 в окне с параметрами локальной сметы добавлен новый раздел **Методика 2020**. Теперь именно здесь расположена ключевая опция, которая указывает, что необходимо выполнить локальный сметный расчёт в соответствии с требованиями Методики согласно приказу Минстроя России от 4 августа 2020 года № 421/пр.

Кроме того, при включённой опции **Методика 2020** можно дополнительно включить опцию (установить флажок) **Разрешить отклонения от стандартных параметров методики**. В результате становится доступной для корректировки расположенная ниже настройка, которая задаёт требуемую точность для значений индексов изменения сметной стоимости, применяемых при расчёте сметы по Методике 2020. Ранее, в предыдущих версиях программы «ГРАНД-Смета», в этом случае округление значений индексов производилось всегда до двух знаков после запятой.

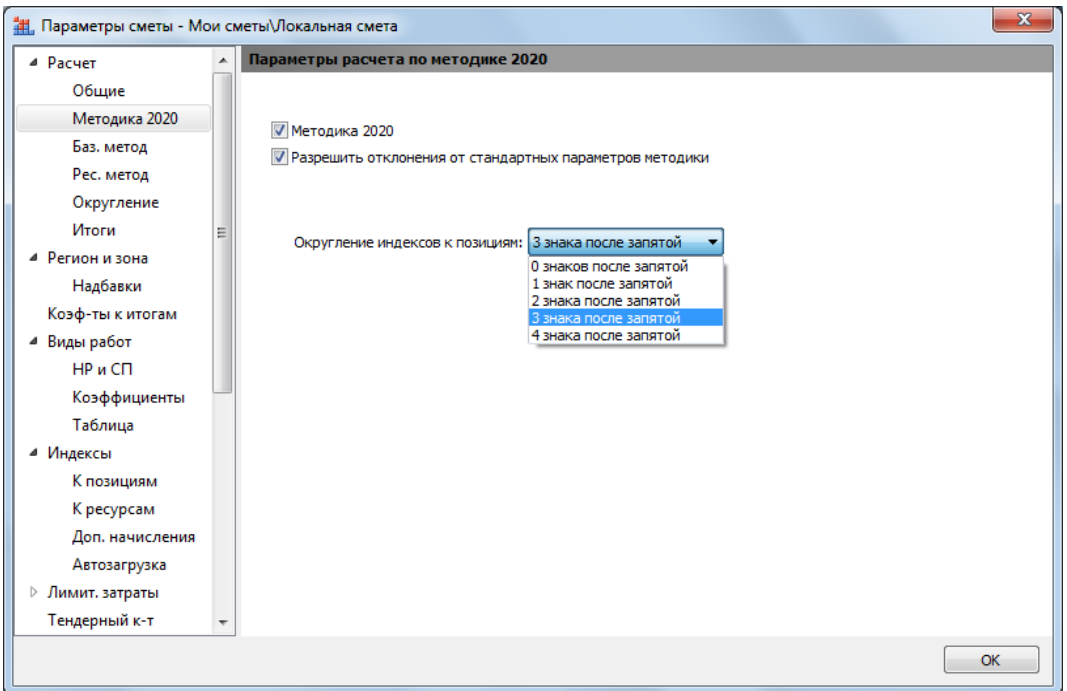

<span id="page-4-0"></span>*4. При объединении смет добавлена проверка прямых затрат в ресурсном методе расчёта*

В программе «ГРАНД-Смета» имеется возможность объединить несколько смет в одну. Один из реализованных в программе способов объединения позволяет получить новую смету, в которой просуммированы физобъёмы одинаковых позиций исходных смет. При этом в ходе выполнения операции следует задать настройки, чтобы указать программе, какие позиции считать одинаковыми.

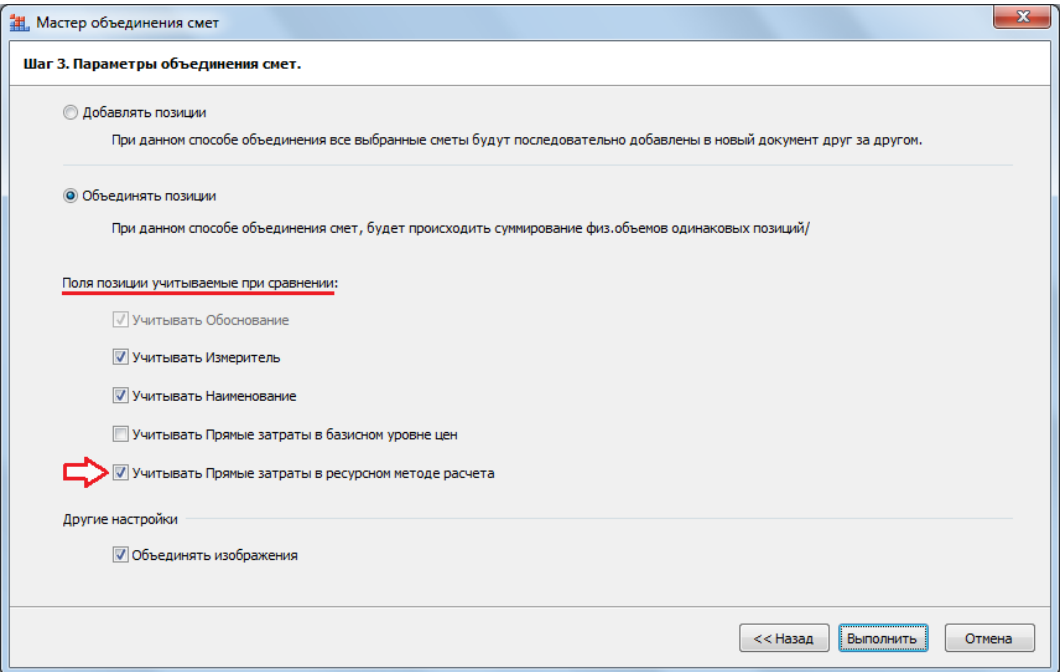

В программе «ГРАНД-Смета» версии 2021.2 здесь добавлена настройка для сравнения в позициях сметы значений прямых затрат, рассчитанных ресурсным методом – то есть, по текущим ценам ресурсов. Ранее, в предыдущих версиях программы «ГРАНД-Смета», было предусмотрено сравнение только прямых затрат в базисном уровне цен.

### <span id="page-5-0"></span>*5. Возможность выделять позиции сметы по условию – Заголовок*

В программе «ГРАНД-Смета» реализованы два варианта автоматического выделения позиций в локальной смете: по условию и по образцу. Для выделения по условию используется кнопка **По условию** на панели инструментов на вкладке **Выделение** в группе команд **Выделение позиций**. Нужное условие необходимо выбрать в выпадающем меню кнопки.

В программе «ГРАНД-Смета» версии 2021.2 здесь добавлен новый вариант выделения по типу строки – **Заголовок**. Это даёт возможность, в том числе, быстро удалить из сметы лишние заголовки, появившиеся в результате вставки в смету данных из файла *MS Excel*.

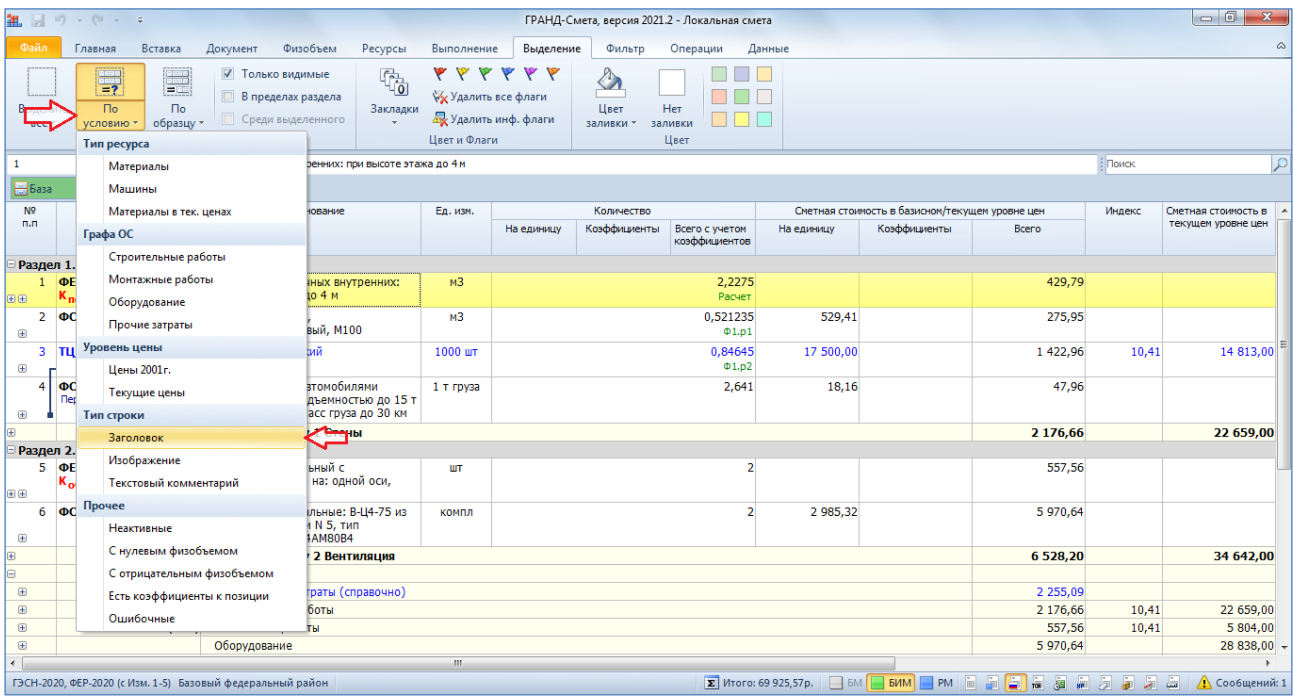